3月3日のひな祭りは、女子の健やかな成長を願うお祭りです。

男雛と女雛を描いてみましょう

女雛の髪を描きます

顔の輪郭を描きます

「基本図形」→「楕円」を選び、円を描きます。「塗りつぶしの色」「白」、「線の色」「25%灰色」 左右の前髪を描きます

「基本図形」→「楕円」を選び、図形を二つ描きます。「塗りつぶしの色」「黒」

左右の脇の髪を描きます

「基本図形」→「月」を選び、図形を描きます。「調整ハンドル」で半月形に整えます。「塗りつぶしの色」「黒」 前髪に分け目の線を描きいれます

「線の色」→「25%灰色」

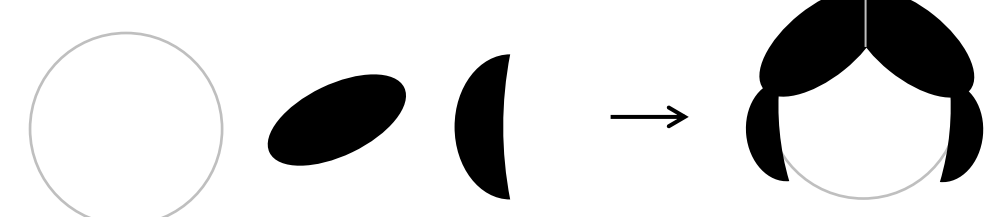

女雛の顔を描きます

まゆげ、鼻を描きます

「線」「曲線」を選び、短い線を描きます。「線の色」「25%灰色」

目を描きます

「基本図形」→「楕円」を選び、小さい円を描きます。目の両端に小さな線をつけます。「塗りつぶしの色」「黒」 口を描きます

「基本図形」→「ハート」を選び、図形を描きます。「塗りつぶしの色」「ローズ」、「線の色」「線なし」 顔の全体が出来上がったら「グループ化」します。

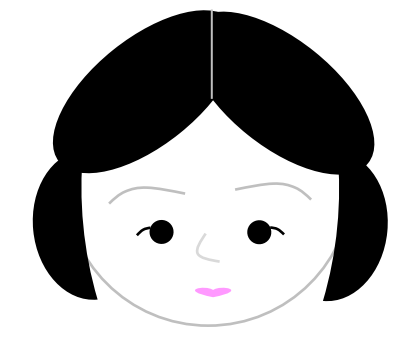

着物の襟を描きます

首の図形を描きます

「基本図形」→「四角」を選び、図形を描きます。顔の大きさに合わせて四角を描きましょう。

「塗りつぶしの色」「白」、「線の色」「25%灰色」

白い襟を描きます

「基本図形」→「四角」を選び、図形を二つ描きます。首の幅の2倍くらいの長さにします。

「塗りつぶしの色」「白」、「線の色」「25%灰色」

はじめの四角の上で右クリックします。「回転」アイコン「その他の回転オプション」「回転角度」「40度」を 入力します。二つ目の四角には、回転角度「320」を入力します。二つの図形を図のように重ねます。 襟の図形を「グループ化」します。重ねる順番に気をつけ、首と襟の間を少しあけておきます。

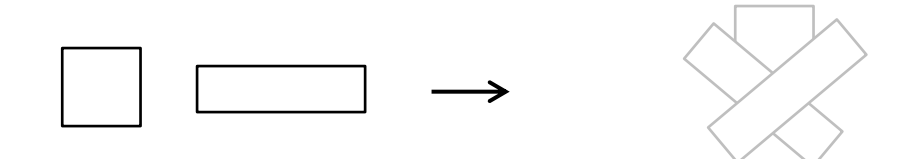

黄色い襟を描きます

「白い襟」をコピーして、色を塗り替えます。「塗りつぶしの色」「薄い黄色」、「線の色」「ベージュ」 「黄色い襟」を少し大きくして「白い襟」に重ねます。必ず Shift キーを押してドラッグします。

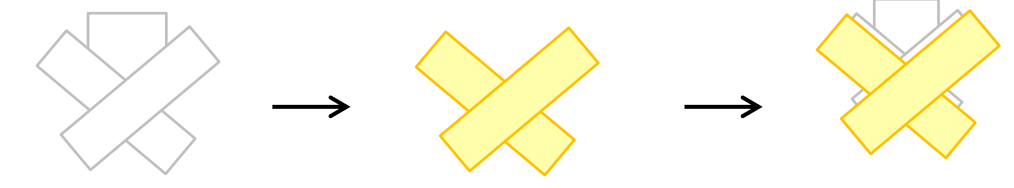

赤い襟を描きます

「黄色の襟」をコピーして、色を塗り替えます。「塗りつぶしの色」「赤」

「赤い襟」を少し大きくして「黄色い襟」に重ねます。

三つの襟を選んで「グループ化」します。

(グループ化した襟は、男雛を描くときにも使いますので、コピーを作っておいてください。)

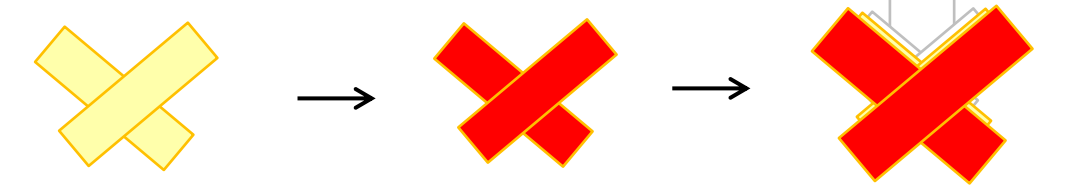

着物の前身頃を描きます

「基本図形」→「月」を選び、図形を描きます。

サイズハンドル、調整ハンドル、回転ハンドルを駆使して下図のような形に描いてください。

「塗りつぶしの色」「ローズ」、「線の色」「線なし」

図形ができたらコピーして、左右反転させます。右側の肩に沿わせるように重ねます。

すべての図形を選んで「グループ化」します。

(ここで、前身頃のコピーをとっておいてください。男雛を描くときにも使います。)

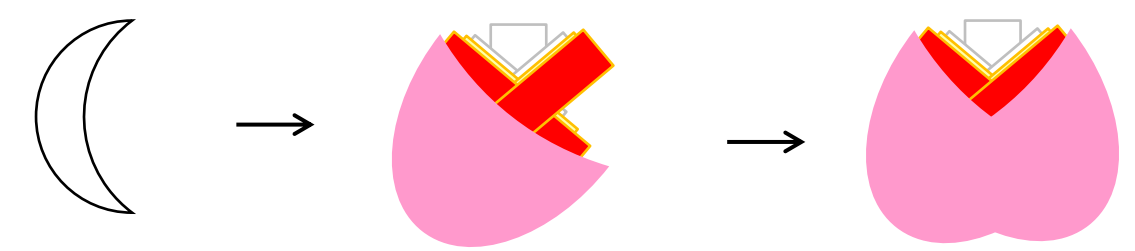

袴(はかま)を描きます

「基本図形」→「楕円」を選び、正円を描きます。コピーして、半分くらいが重なるように並べます。 「塗りつぶしの色」「赤」、「線の色」「線なし」、二つの円を「グループ化」します。

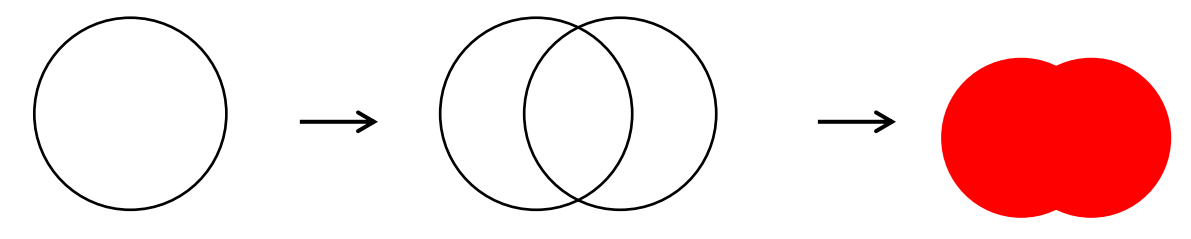

袖を描きます

はじめに身頃と袴を縦に並べます。身頃と袴の距離で女雛の背の高さが決まります。

身頃と袴を覆うように袖を描きます。

「線」「曲線」を選び、袖を描きます。はじめは大体の形を描き、「頂点の編集」で少しずつ線を 修正するようにしましょう。

図形を選択し右クリック「塗りつぶしの」「塗りつぶし(グラデーション)」グラデーション分岐点 0% 色 「ロ ーズ」 100% 色「薄いピンク」、「種類」「線型」、「方向」「した方向」、「線の色」「線なし」

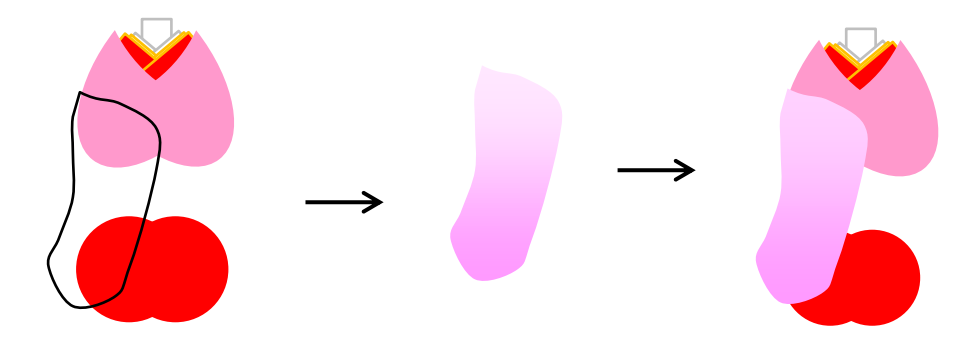

袖口を描きます

「基本図形」→「月」を選び、図形を描きます。袖の長さに合わせて図形を縦に伸ばします。 コピーして、三つの図形にはそれぞれに色を塗ります。「塗りつぶしの色」「ラベンダー」、「白」、「薄い黄色」 三つの図形をすき間がないように重ねます。「グループ化」します。「線の色」「線なし」 袖口にのせて長さを微調整します。袖と袖口を「グループ化」します。 コピーして、左右反転させます。反対側の肩へつけます。

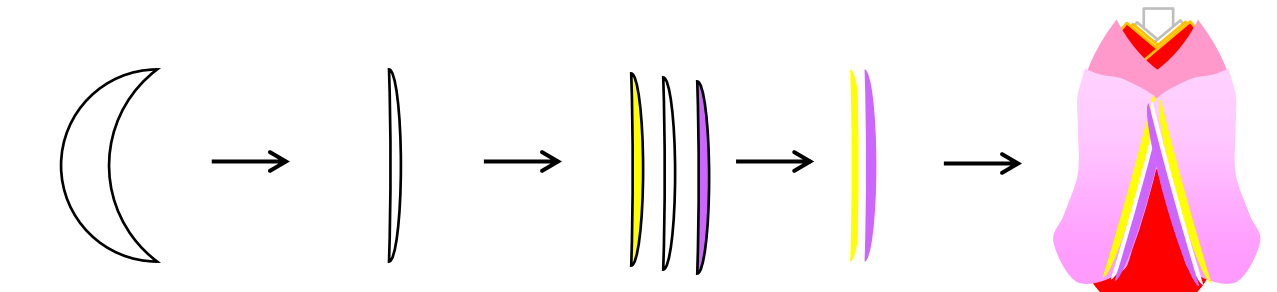

着物の模様を描きます

「基本図形」→「ハート」を選び、図形を描きます。 コピーして、5枚の花びらを描き、輪に並べます。「塗りつぶし」は袖と同じ,「線の色」「白」

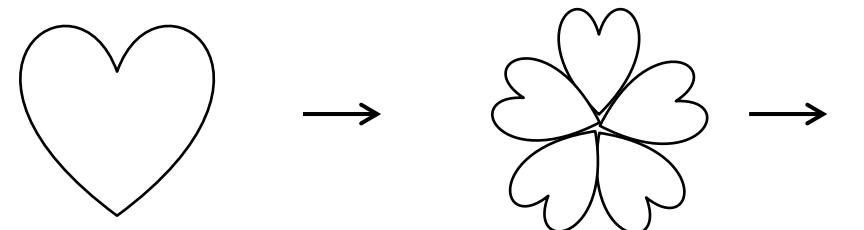

「星とリボン」→「星16」を選びます。調整ハンドルを内側へドラッグします。 「塗りつぶしの色」「白」、「線の色」「白」

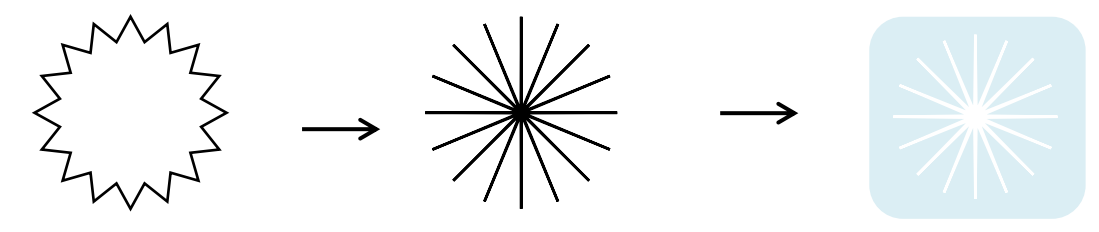

「星とリボン」→「星16」を選びます。

「塗りつぶしの色」塗りつぶしなし」、「線の色」「黄色」,「線の種類」「1.5pt」、「実線/点線」→「点線(丸)」

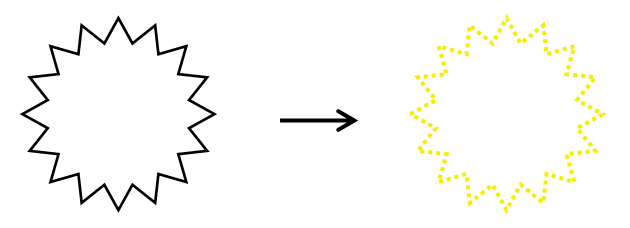

花と花芯を重ねて「グループ化」します。

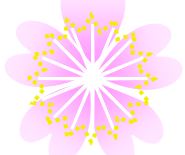

「星とリボン」→「大波」を選びます。

「調整ハンドル」をドラッグして葉の形に整えます。図形を選択し右クリック「塗りつぶし」「塗りつぶし(グ ラデーション)」グラデーション分岐点 25% 色「ライム」 100% 色 白っぽいライム「種類」「縦」、 「方向」「左上」,「線の色」「線なし」葉の上に花を重ねて「グループ化」します。

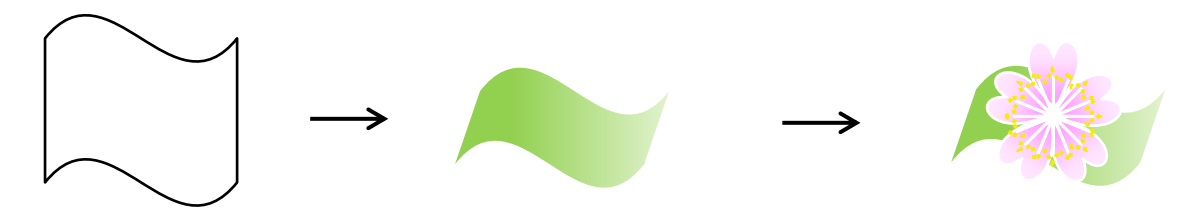

袖に模様をつけます

描いた花を好きな数だけコピーします。縮小したり、向きを変えたりして袖につけます。 袖と模様を「グループ化」します。着物すべてを選んで「グループ化」します。

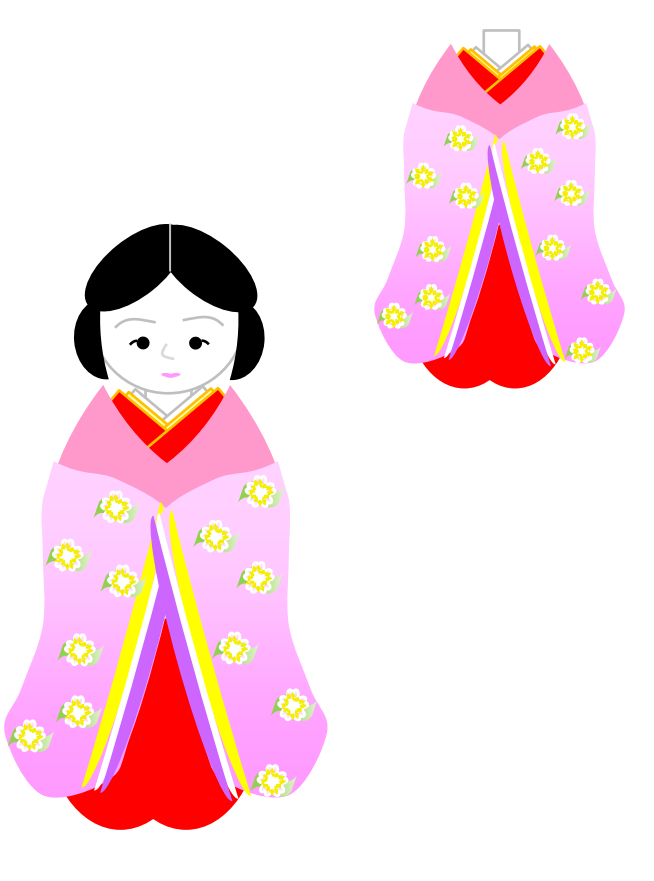

女雛をまとめま

後ろの髪を描きます。

「基本図形」→「楕円」を選び、顔が隠れるくらいの大きさに描きます。「塗りつぶしの色」「黒」 「図形の調整」→「順序」→「最背面へ移動」顔の大きさに合わせて楕円の大きさを調整します。 「星とリボン」→「大波」を選び、おさげを描きます。ドラッグして長い図形を描きます。 回転ハンドルで縦に向きを変えます。耳の下あたりにつけます。

「基本図形」→「四角」を選び、飾りを描きます。

小さい四角を描きます。「塗りつぶしの色」「赤」、「線の色」「線なし」

おさげの元のあたりに飾りをつけます。

体のすべてを選んで「グループ化」します。女雛の完成です。

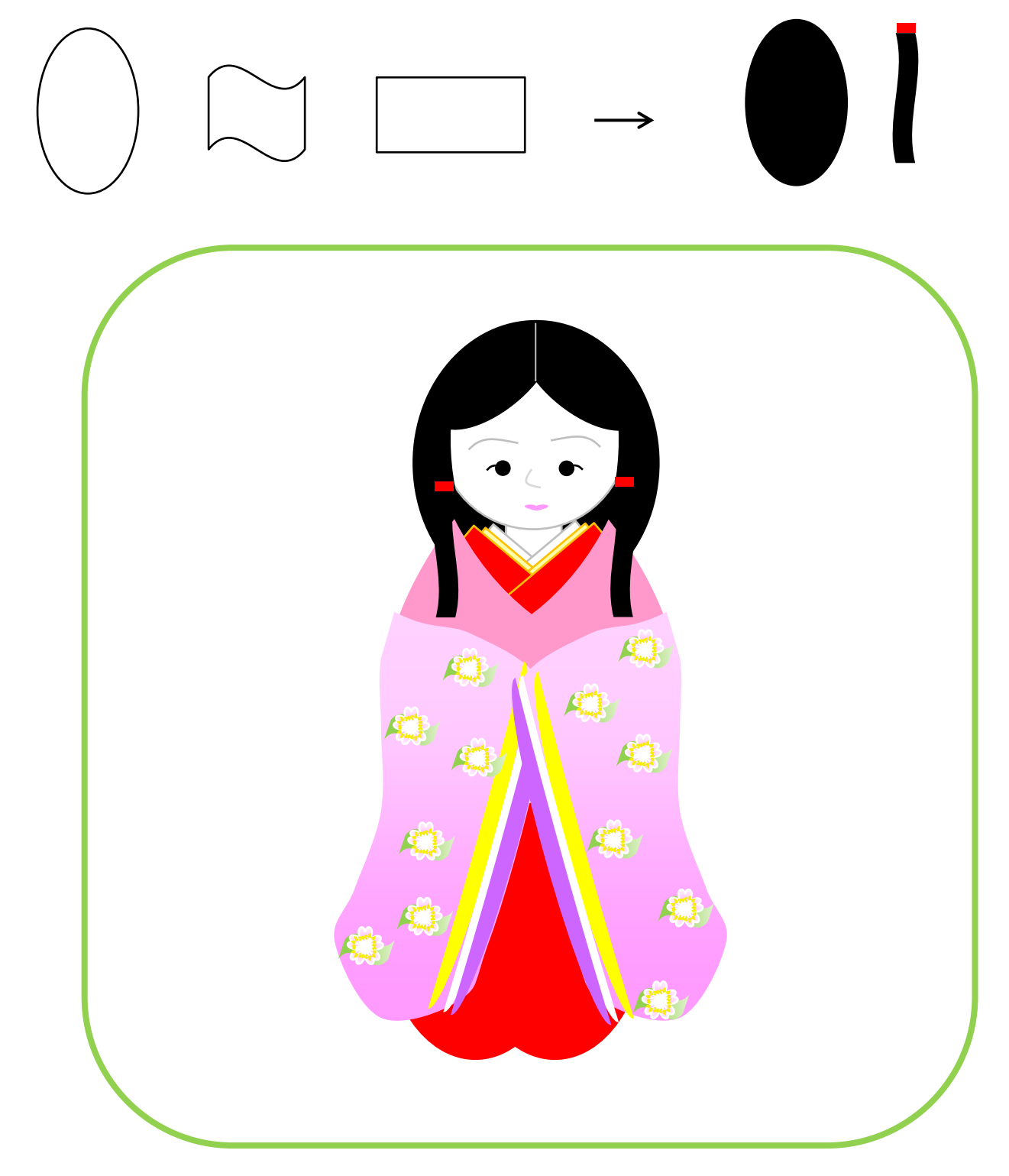

前回は、女雛を描きましたので今回は男雛のイラストです。

二つ並べて、おひなさまを完成させましょう。

男雛の頭を描きます

顔の輪郭を描きます

「基本図形」→「楕円」を選び、円を描きます。「塗りつぶしの色」「白」、「線の色」「25%灰色」

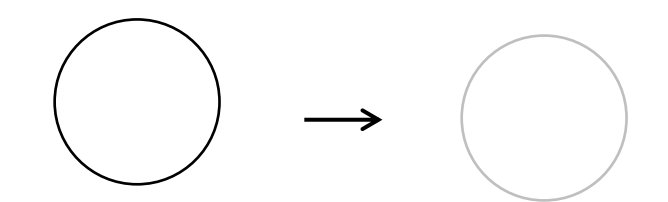

髪を描きます

「基本図形」→「月」を選び、図形を描きます。小さい半月形を描いて頭の横につけます。「塗りつぶしの色」「黒」

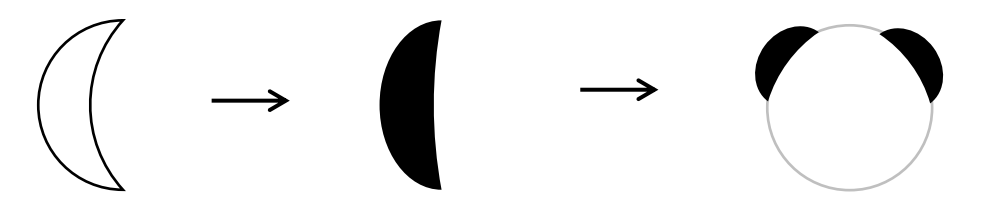

耳を描きます

「基本図形」→「楕円」を選び、円を描きます。縮小して、顔の横につけます。 「塗りつぶしの色」「白」、「線の色」「25%灰色」、「順序」「最背面へ移動」を選びます。

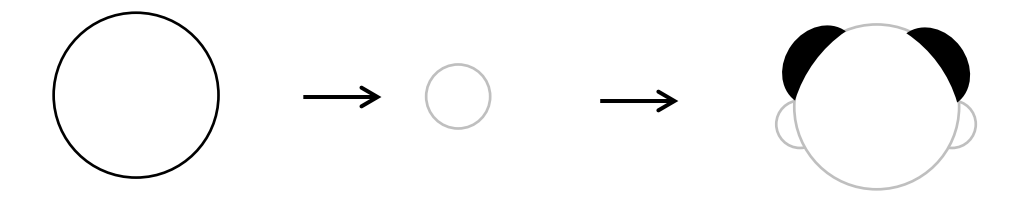

頭のすべてを「グループ化」

顔を描きます

まゆげ、鼻を描きます

「線」「曲線」を選び、短い線を描きます。「線の色」「25%灰色」

目を描きます

「基本図形」→「楕円」を選び、円を描きます。「塗りつぶしの色」「黒」

口を描きます

「基本図形」→「ハート」を選び図形を描きます。平たい形にします。「塗りつぶしの色」「ベージュ」「線の色」 「線なし」、顔を描いたら「グループ化」

はじめの「頭」「髪」と一緒に「グループ化」します。

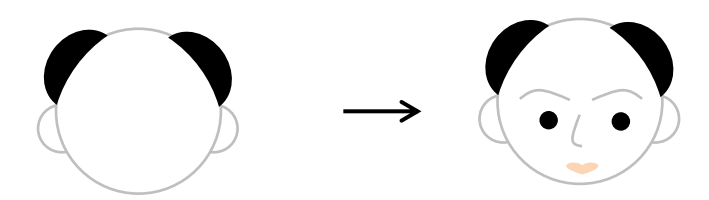

帽子を描きます

「基本図形」→「二等辺三角形」を選びます。頭の大きさに合わせて三角形を描きます。 「基本図形」→「月」を選びます。三角形の低辺に合わせて半月形を描きます。 二つの図形を「グループ化」します。「塗りつぶしの色」「ゴールド」、「線の色」「線なし」 頭にのせて「グループ化」します。

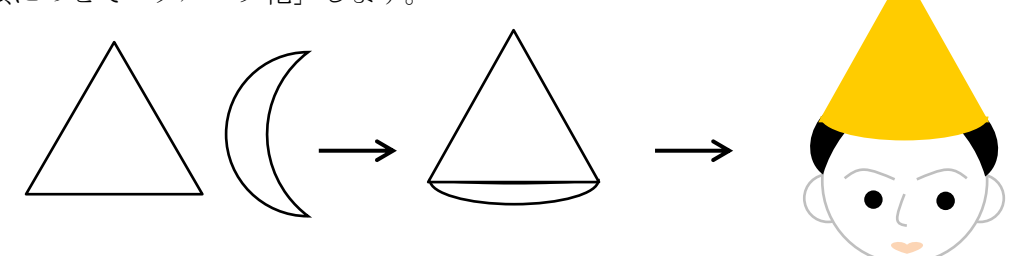

着物の襟を描きます

首の図形

女雛を描いたときのコピーを使います。首に合わせて大きさを整えます。

黄色の襟は、削除し赤い襟の色を塗り替えます。「塗りつぶしの色」「ラベンダー」、「線の色」「25%灰色」 男雛の襟は2色です。襟のすべてを選んで「グループ化」します。

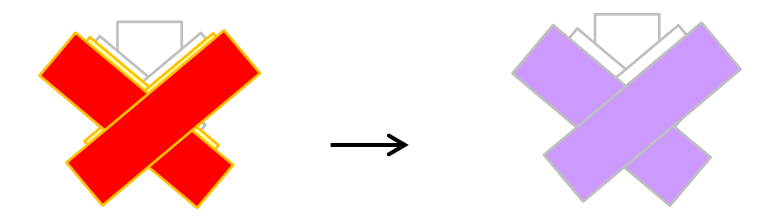

前身頃を描きます。

女雛を描いたときのコピーを使います。

「塗りつぶしの色」「薄い緑」に塗り替えます。「線の色」「線なし」

襟に重ねて「グループ化」します。前身頃の下に胴になる部分を描きます。

「基本図形」「四角」を描いて重ねます。「塗りつぶしの色」「薄い緑」、「線の色」「線なし」 すべてを選んで「グループ化」します。

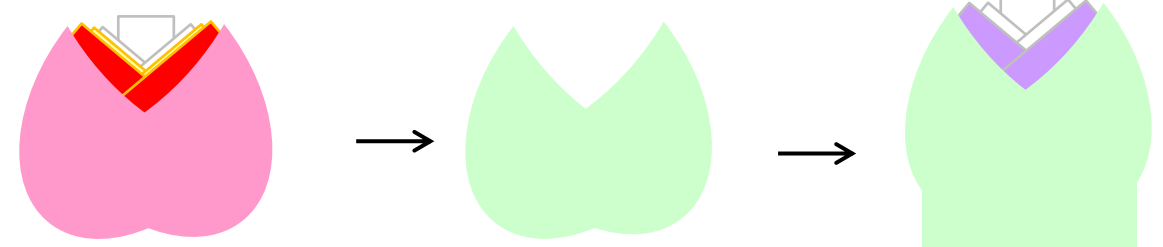

袴(はかま)を描きます

「基本図形」→「台形」を選び、縦長に描きます。

コピーして二つの図形を開くように重ねます。身頃に合うように幅を調整します。

「基本図形」→「二等辺三角形」を選びます。袴の上部の凹部分に平たくした三角を重ねます。

台形と三角を「グループ化」します。「塗りつぶしの」「塗りつぶし(パターン)」を選びます。

「前景色」「薄い水色」、「背景色」「ペールブルー」、「パターン」「市松模様(大)」、「線の色」「線なし」 「基本図形」「四角」を選びます。細長い図形で紐(ひも)を描きます。「塗りつぶしの色」「薄い黄色」 「線の色」「ゴールド」

「基本図形」→「二等辺三角形」と「四角」を組み合わせて、リボンを描きます。

リボンの図形を「グループ化」します。

紐とリボンを袴に重ねて「グループ化」します。

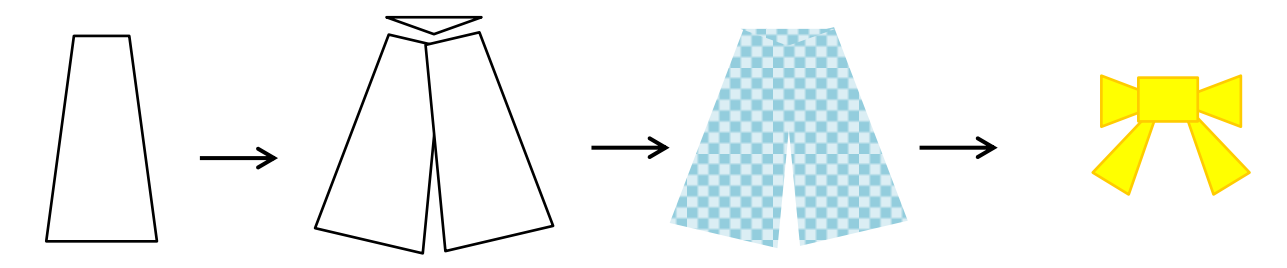

袖を描きます

「フローチャート」「カード」を選びます。図形を上下反転させてから、縦長に伸ばします。 「塗りつぶしの色」「薄い緑」、「線の色」「線なし」

図形をコピーして、袖の向きを左右反転させます。角を襟元に合わせて身頃の両側につけます。 身頃と一緒に「グループ化」します。

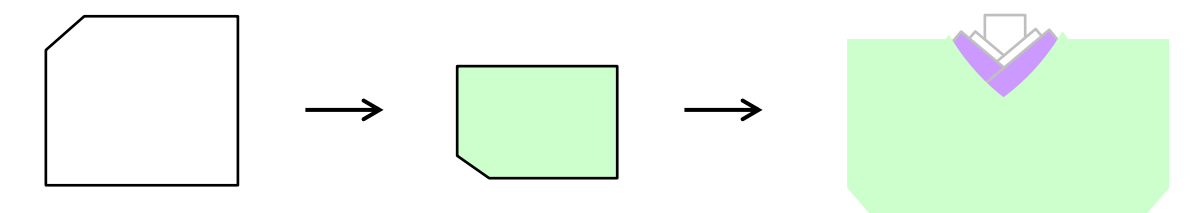

着物の模様を描きます

松を描きます

「基本図形」→「楕円」と「月」を選びます。図のように組み合わせて「グループ化」します。 「塗りつぶしの色」「ライム」、「線の色」「線なし」

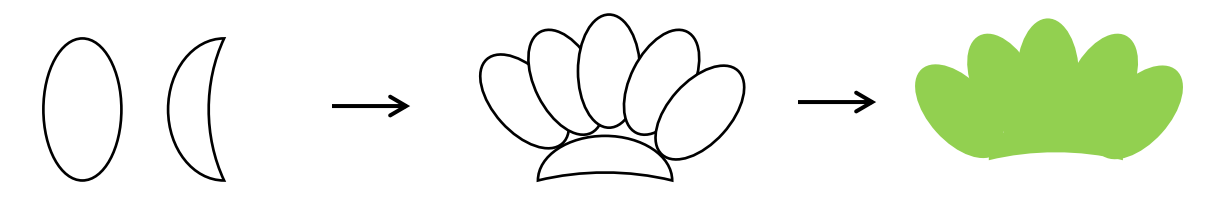

松に線を入れます

楕円の中央の位置に線を 5 本引きます。「線の色」「緑、」松と線を「グループ化」します。 色違いで松の模様を描きましょう。松と線の色を反対にして塗ります。

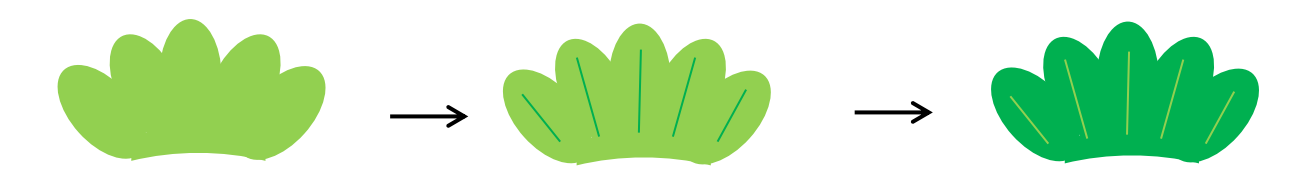

「#」の柄を描きます

「ワードアート」→「#」を入力します。大きさは後から縮小できますから自由に決めます。 「塗りつぶしの色」「薄い黄色」または「ゴールド」

(図形だけでなく文字も工夫次第で素材になります。記号などには楽しい形がたくさんあります。)

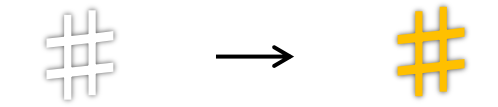

男雛をまとめます

上身頃と袴を組み合わせます。袖に模様をつけます。 松の模様は縮小して、大きさを変えます。「#」の文字も縮小して加えてください。 袖と模様を選んで「グループ化」をします。男雛の顔を重ねます。 体と顔は大きさのバランスを整えます。顔を選んで「順序」→「最前面へ移動」 身頃と袖の境目に線を入れます。「線の色」「白」 すべてを選んで「グループ化」します。男雛の完成です! 先に描いた女雛と並べてみましょう。

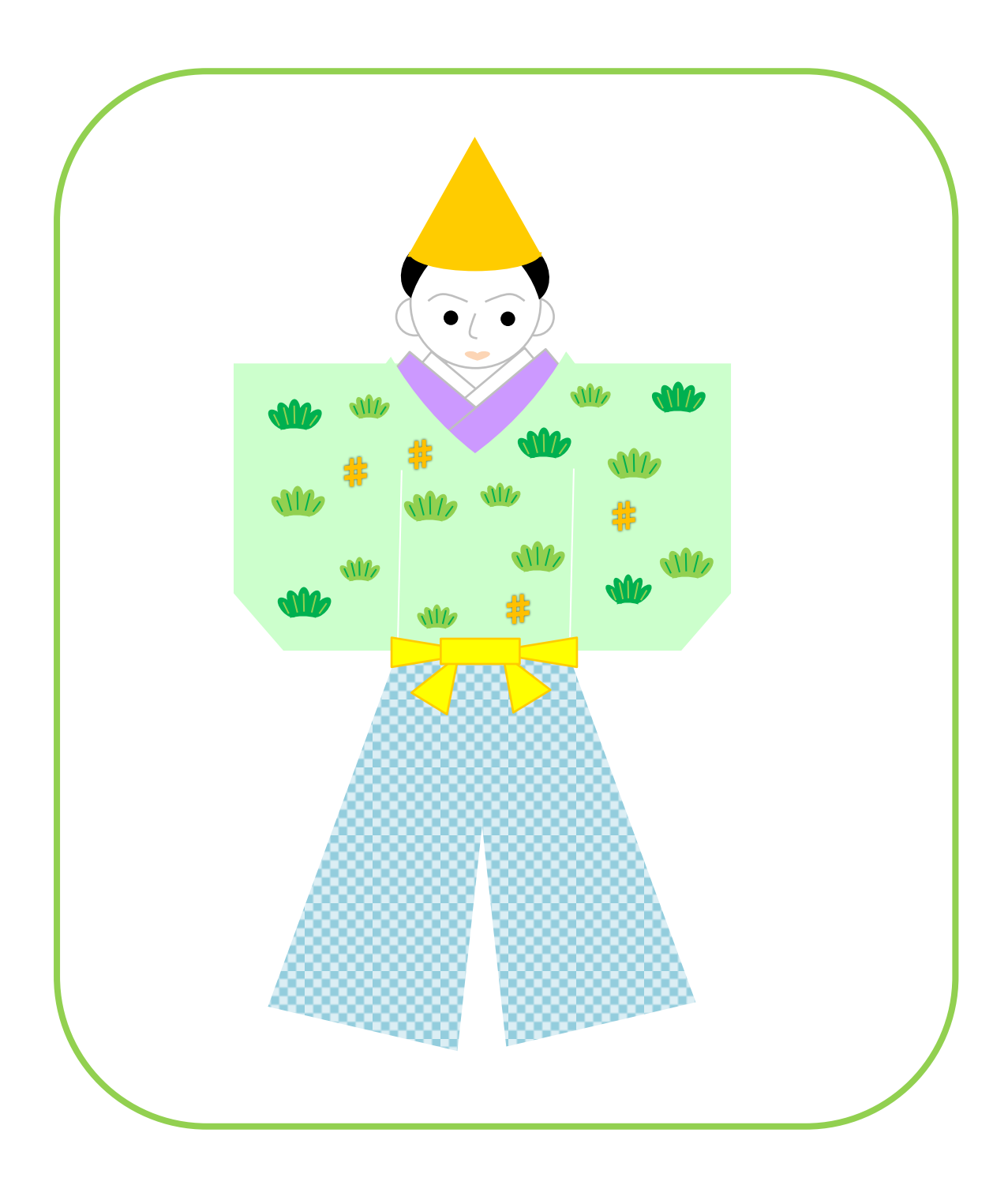

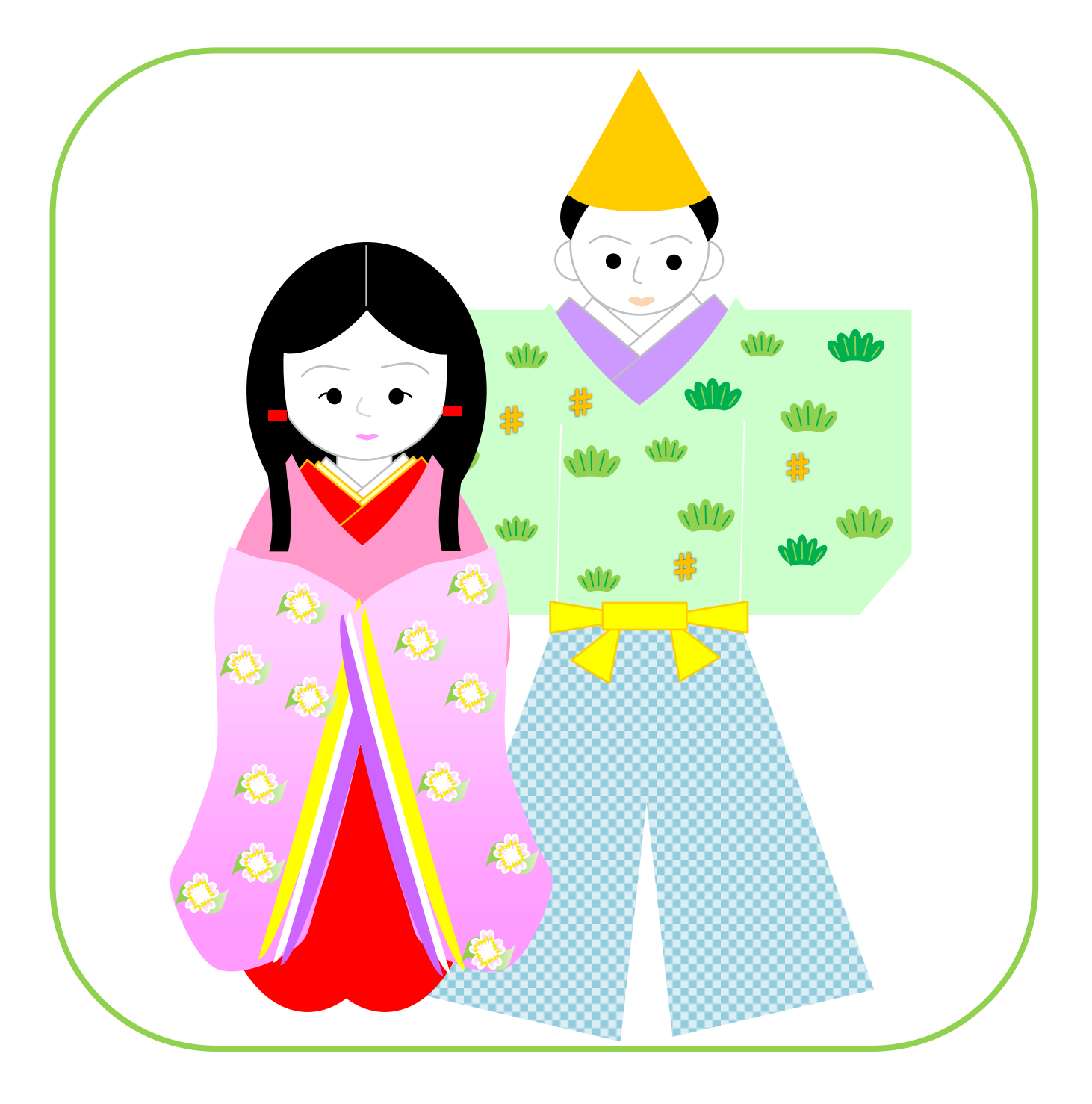